bitget交易所下载(v4.1.1版本APP)方法

1、苹果(IOS)端:

方法1: 切换到海外苹果ID,在苹果商店搜索下载即可;

 方法2: 打开此链接到浏览器,并在设备上打开设置-通用vpn与设备管理-点击信任即可

2. 安卓端:

步骤1: 打开此链接到浏览器;

步骤2: 点击"备用通道2" 下载 (如果提示阻挡, 打开飞行模式即可)

 要注意的是,在我们注册完之后,一定要进行实名认证,不然没办法使用所用服 务。

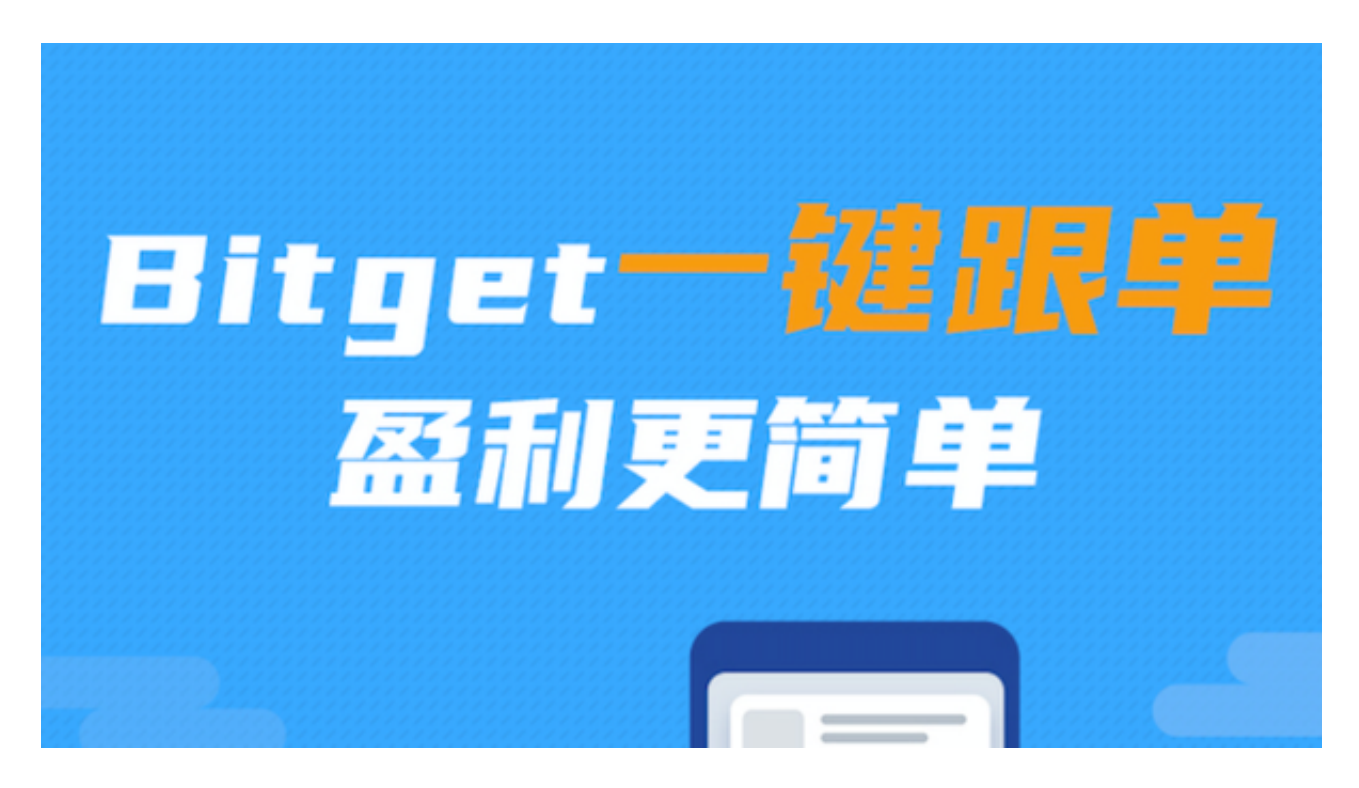

注册账户

 在进行任何操作前,您首先需要在Bitget交易平台上注册账户。注册流程非常简单 ,您只需访问Bitget官方网站或者下载官方APP,点击"注册"按钮,输入您的手

## **智行理财网** bitget交易所下载,v4.1.1版本APP获取方法

机号或邮箱地址,设置密码即可。在完成账户注册后,您需要通过实名认证来提高 账户安全及提现权限。

充值数字货币

 注册成功后,您需要在平台上充值数字货币,以便进行交易。Bitget支持多种数字 货币的充值,比如比特币、以太坊、狗狗币等等。具体操作方法为:点击"充币" 按钮,选择数字货币类型,复制对应的充值地址,并将数字货币发送到该地址。Bit get平台确认收到您的充币后,将在账户中显示您的资产余额。

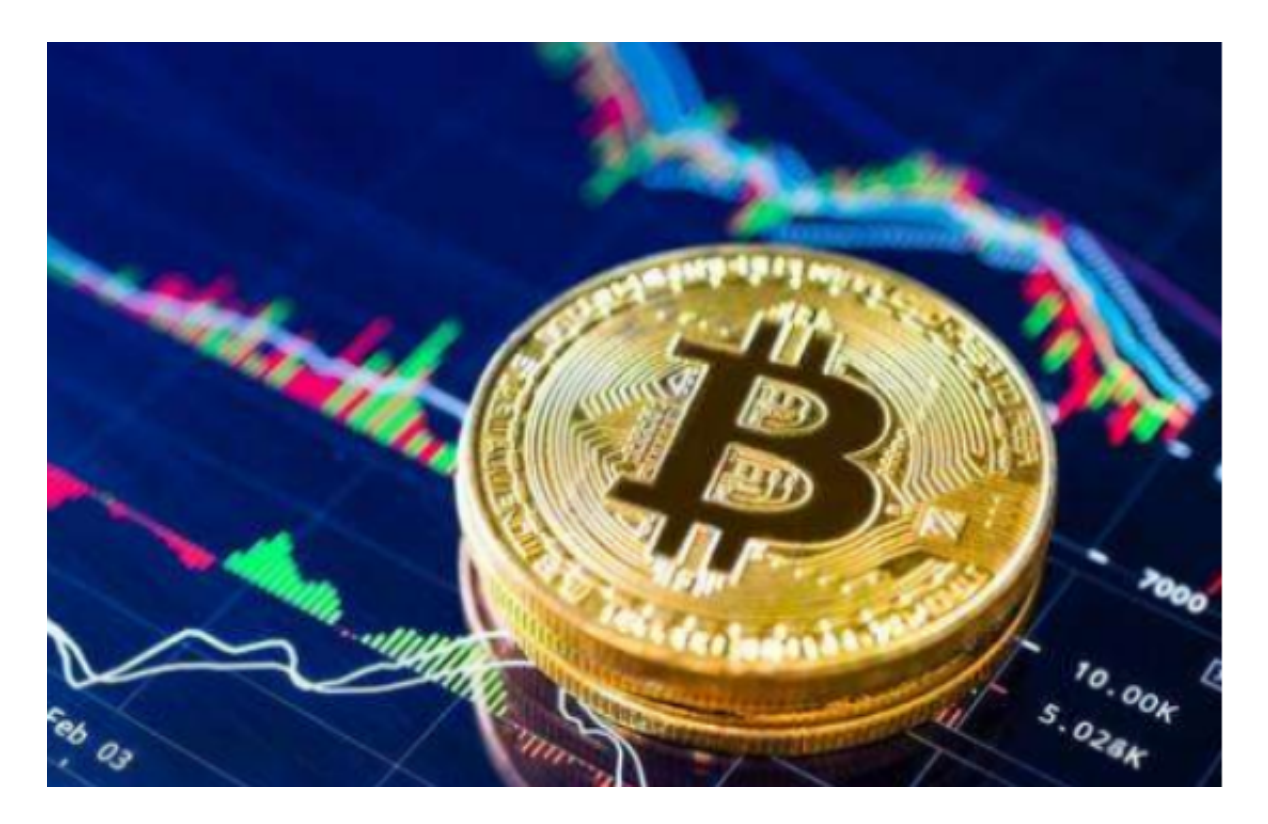

BG交易所APP的基础功能

1. 资产管理

 在Bitget交易APP中,用户可以轻松管理自己的数字货币资产。用户需要将数字货 币转入Bitget交易APP中,才能进行交易。在资产管理界面,用户可以查看自己的 资产情况,包括数字货币的种类、余额、冻结金额等信息。同时,用户也可以进行 数字货币的充值和提现操作。

2. 交易功能

 在Bitget交易APP中,用户可以进行数字货币的买卖交易。用户可以选择自己想要 交易的数字货币种类,并查看该数字货币的实时价格。用户可以选择市价或限价交 易方式,并输入交易数量和价格,即可提交订单。在订单成交后,用户的数字货币 会出现在资产管理界面中。

3. 行情分析

 Bitget交易APP也提供了数字货币行情分析功能,用户可以查看数字货币的历史价 格趋势和K线图等信息,帮助用户更好地了解数字货币市场的行情走势,做出更明 智的交易决策。

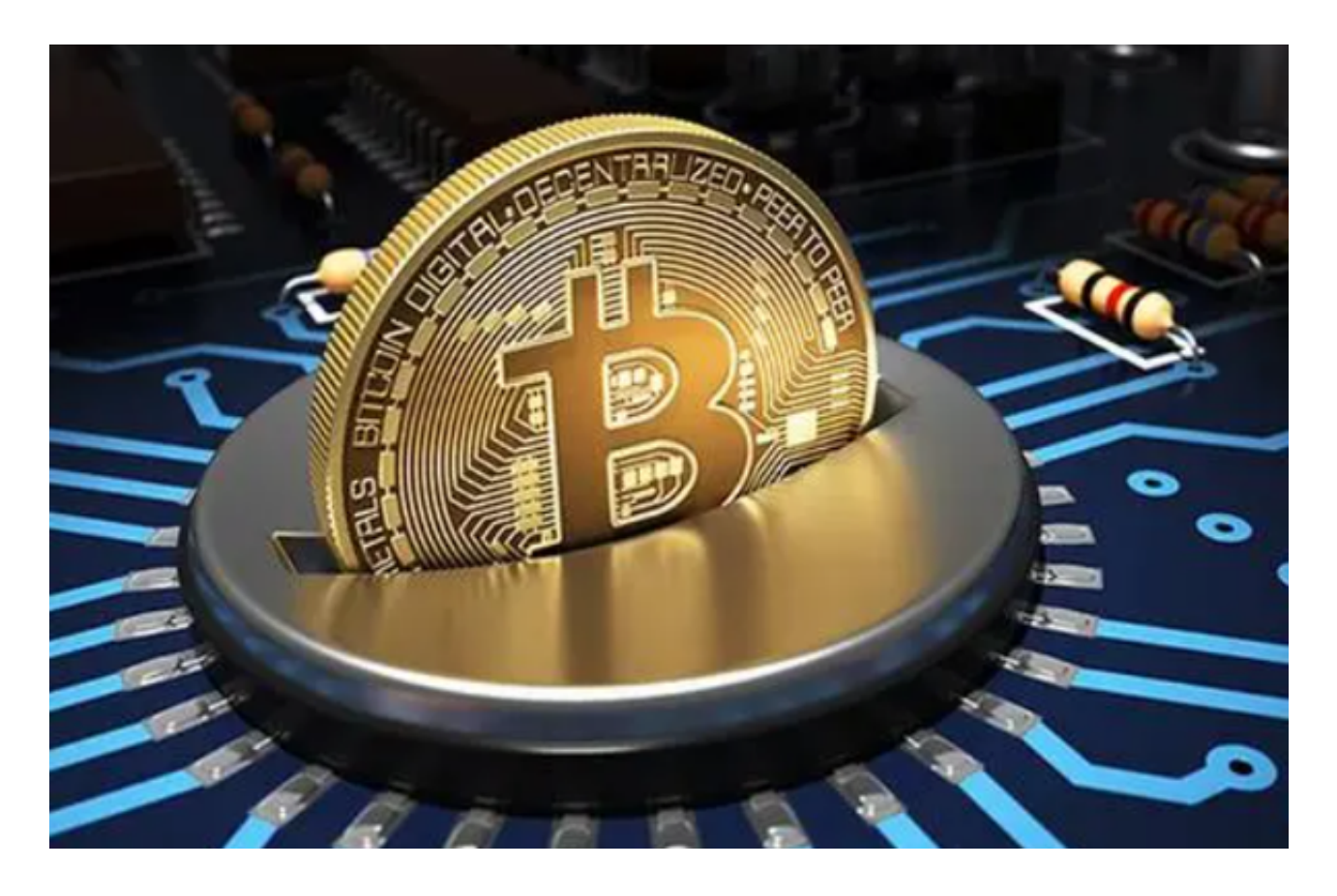

 bitget交易所下载(v4.1.1版本APP)方法分享到这里就结束了,新手投资者可以 按照步骤下载!